## **IFW Inbetriebnahme**

Vielen Dank, dass Sie sich für das IFW entschieden haben. Sie benutzen nun ein Softwaresystem, das ihnen Lösungen für nahezu alle Belange der täglichen Arbeit bietet.

> Durch die Komplexität moderner vernetzter EDV Systeme richtet sich diese Beschreibung an erfahrene Benutzer. Sollten Sie im Umgang mit Dateien und der Konfiguration des Betriebssystems nicht vertraut sein, besorgen Sie sich professionelle [Hilfe.](https://wiki.ifw.de/wiki/doku.php?id=:anwender:bedienelemente:onlinehilfe)

Bevor Sie durchstarten können sind im IFW einige Einstellungen zu treffen.

- **Bereiten Sie ihren PC vor, so wie es im Artikel [IFW Installation auf Windows \(Server und](https://wiki.ifw.de/wiki/doku.php?id=administratoren:windowsserver_konfiguration)** [Workstation\)](https://wiki.ifw.de/wiki/doku.php?id=administratoren:windowsserver_konfiguration) beschrieben ist.
- Bei Fragen zur allgemeinen Bedienung lesen Sie die Artikel im [IFW Anwenderhandbuch](https://wiki.ifw.de/wiki/doku.php?id=anwender:inhalt).

Für die Grundeinstellung beachten Sie die folgenden Punkte und lesen Sie die verlinkten Artikel:

- [Grundeinstellungen](https://wiki.ifw.de/wiki/doku.php?id=administratoren:grundeinstellung).
- Legen Sie Benutzer an und ordnen Sie Rechte zu. Menü System| Benutzereinstellung| Benutzerliste bearbeiten.
	- Drücken Sie in der Benutzermaske Strg+F3 das Feld "Rechte" freizugeben. Drücken Sie dann auf dem Feld Rechte F1.
	- Vergeben Sie das Recht "S" wenn der Benutzer uneingeschränkte Rechte haben soll.
	- vergeben Sie dem Benutzer Administrator ein Passwort. (Menü System| Benutzereinstellung| Passwort verändern). Dazu muss der Benutzer eingeloggt sein.
	- der Benutzer "Service" ist der Wartungszugang durch die Firma LPC. Sie sollten den Benutzer "Service" nicht löschen.
- Ausdrucke erfolgen auf den Windows Standarddrucker (empfohlen). Um andere Drucker anzusprechen lesen Sie die entsprechenden Artikel.
	- Beleggrafik: Passen Sie die Belegkopf- und Fußgrafiken an. Beispiel für die Grafiken finden Sie im Verzeichnis \ifw\image.
	- Leiten Sie in der Druckerliste (Menü System| Druckerliste) die Ausdrucke um, indem Sie einen anderen Drucker wählen.

From: [IFW Wiki](https://wiki.ifw.de/wiki/) - **www.wiki.ifw.de**

Permanent link: **<https://wiki.ifw.de/wiki/doku.php?id=administratoren:erstinstallation>**

Last update: **15.03.2018 12:21**

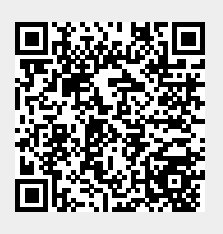